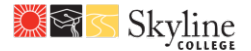

- 1. Log into your **OpenCCC** account:
	- *If you have forgotten your Username and Password; click the "Forgot?" button to troubleshoot and retrieve/reset your credentials.*

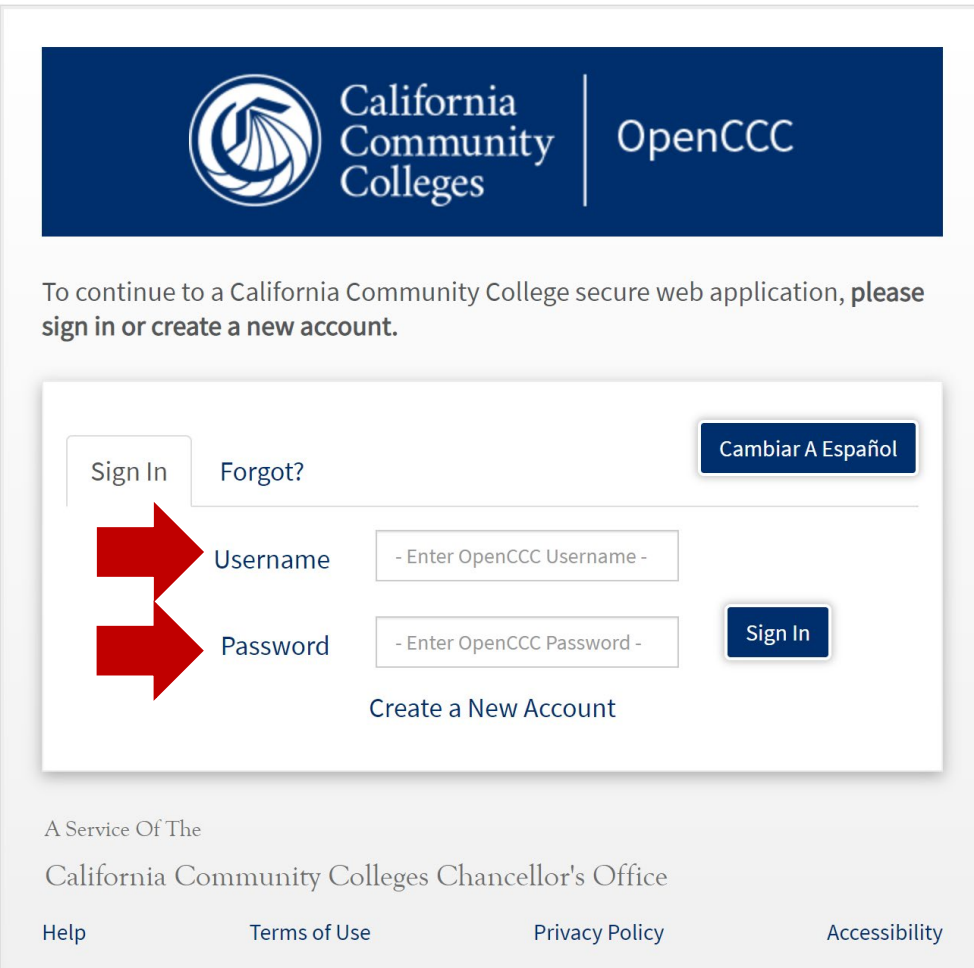

2. Click on **"Start A New Application"**:

## **My Applications**

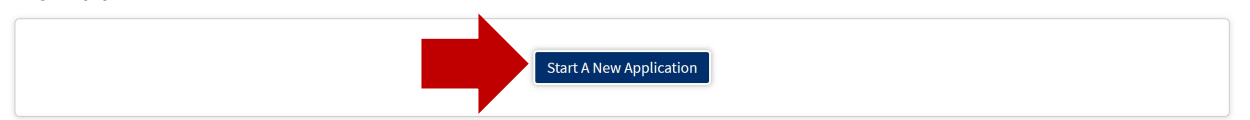

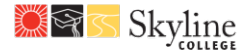

- 3. **Enrollment Information**: Select the term you wish to take classes:
	- **Summer 2020 (06/15/2020 to 08/8/2020)**
	- **Fall 2020 (08/17/2020 to 12/18/2020)**

*\*High School Seniors: If you intend to start taking classes in the summer after graduation, make sure you select summer prior to the fall term.*

**Educational Goal**: Select one of the following (the options below will also qualify you to apply for our **Promise Scholars Program** AND will prompt you to complete the **new student orientation** and **meet with an academic counselor prior** to receiving a registration date):

- Obtain an associate degree and transfer to a 4-year institution
- Transfer to a 4-year institution without an associate degree
- Obtain a 2-year associate degree without transfer
- Earn a career or technical certificate without transfer

**Major Category:** Select one of our Meta Majors that is most compatible with your intended interest and passion.

**Intended Major or Program of Study:** Select a Program/Major. Note: Your Program/Major can always be changed in the future, select what is most compatible at this time.

#### 4. **Review your OpenCCC Account Information:**

- Name & Identity
- Previous or Alternate Name (if applicable)
- Preferred Name (if applicable)
- Date of Birth
- Mailing Address
- Main Phone
- Second Phone (if applicable)
- Email
- 5. **Education**: Select your "College Enrollment Status" as of **August 16, 2020**:
	- **Recent High School Graduates**: Select "**First-time student in college (after leaving high school)**.

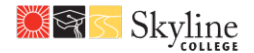

• **Current high school students (9-12th grade)** taking Skyline College classes through Concurrent Enrollment: Select "**Enrolling in high school (or lower grade) and college at the same time**".

# Education

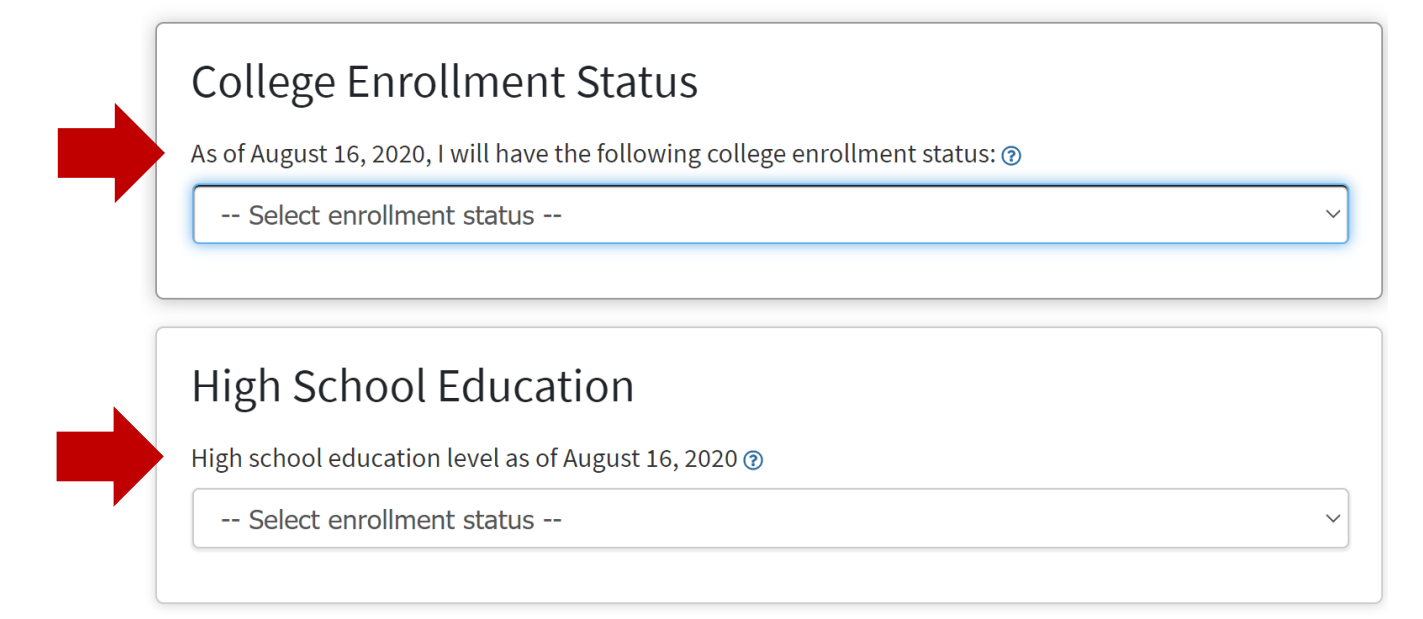

- 13.**Last High School Attended and High School Information:** Search and enter in the last high school you attended. You can search your high school by: Country, State, Name or City.
- 14.**High School Transcript Information:** Unweight high school GPA, highest level English course and the grade you received, and highest level math course and the grade you received.
- 15.**Citizenship**: Click on your citizenship status. If undocumented, select "**Other**" and check the small box that says "**No documents**". Choose your military status if applicable and then click "**Continue**."
- 16.**Residency**: If you've lived in California continuously since 06/14/2018, mark "**Yes**". If "**No**", indicate when your current stay in California began.
- 17.**Special Residency Categories**: Select "**Yes**" if any applies to you:
	- Determined to be homeless by any of the following agencies:

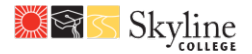

- High school or school district homeless liaison
- Emergency shelter or transitional housing program
- Director of a runaway or homeless youth basic center or transitional living program
- Have ever been in "court-ordered foster care".
- 18.**Needs & Interests**: Indicate any program(s) or service(s) you might be currently utilizing and interested in. Click "**Continue**".
- 19.**Demographic Information**: Respond to the following questions, if applicable. Click "**Continue**".
- 20.**Submission**: On the final page, you can review your application responses by clicking on "**Review My Application**". To make any necessary corrections on your responses, you can click any of the sections on the left-hand sidebar to return to that specific page.

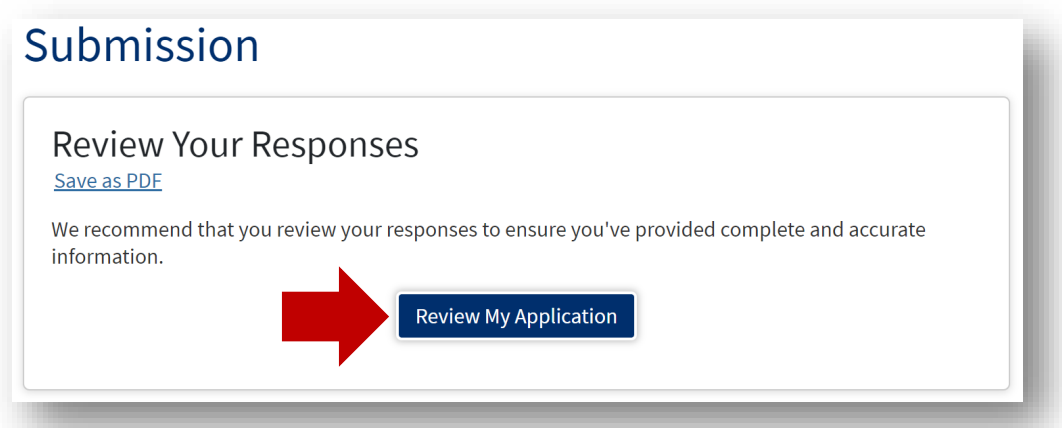

- 21.If you agree that all the information is correct, check off on last few boxes under:
	- o Request for Consent to Release Information
	- o Submit Your Application
- 22.Click on **"Submit My Application".**
- 23.Congratulations! You have now completed the Skyline College application! Next steps: you will be receiving two emails:
	- **OPENCCC** indicating you've successfully created an account to apply at any of the California Community Colleges

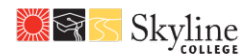

• **Skyline College** – welcome email with your **student ID (G number), [username and link to sign into your mySMCCD](https://smccd.onelogin.com/login2/?return=eyJ0eXAiOiJKV1QiLCJhbGciOiJIUzI1NiJ9.eyJ1cmkiOiJodHRwczovL3NtY2NkLm9uZWxvZ2luLmNvbS8iLCJpc3MiOiJNT05PUkFJTCIsImF1ZCI6IkFDQ0VTUyIsImV4cCI6MTU5NjA1NTc4NywicGFyYW1zIjp7fSwibWV0aG9kIjoiZ2V0In0.qD4F4KNz1h9w9N-cWH8vFrc7Muae)**.